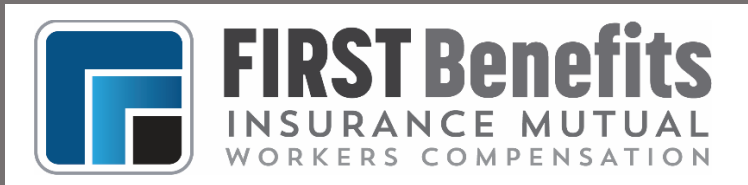

## **SELECTING A PREFERRED MEDICAL PROVIDER**

Early treatment of an injury by a Preferred Medical Provider decreases the costs of a worker's compensation claim.

States have a wide range of requirements for selecting a medical provider for an injured worker. Some states allow employers to select medical providers to treat injured workers while some states allow employees to choose their treating physician. Other states require employers to offer their employees a panel of physicians from which they can choose their provider. No matter what your state requires, it is always best to identify medical providers who can treat your employees before there is an injury and to make that information available to your employees. First Benefits Insurance Mutual, Inc. can help you locate providers to treat injured employees.

As a policyholder, you have access to our Preferred Medical Provider network. The network is extensive so you should be able to easily find providers located near you—whether it be an urgent care clinic or specialty orthopedist. Just search the website listed below to find providers near you.

## **EMPLOYER'S CHOICE NETWORK: www.employchoice.com**

- Click on "Provider Search"
- Scroll down to "Client Login" and click "Login"
- Enter USERNAME: Strata and PASSWORD: ECN99, then select "Login"
- Select "Quick Search" and enter your work address then click "Find Providers"
- In all cases except emergencies where 911 is called, we recommend that a "Clinic" close to your workplace serve as your preferred medical provider for initial treatment rather than a hospital.
- Post the name and contact information of the Clinic so that all employees will know where to go in case of injury .
- If you need to locate a medical provider based on specialty, "Address Search" and "Region/Provider Listings" offer more extensive search options. These options will allow you to search for orthopedists who treat the hand, for example.

If you are located in a panel state like Georgia or Virginia, you can create a panel by using the "Quick Search" function and following the instructions below:

- Once an initial list of providers populates, you can choose the specific providers you want on your panel by using the "replace," "remove" and "add custom provider to this section" buttons on the screen.
	- $\circ$  If you select "replace" under a particular provider's name, the system will give you a list of replacement options. Just click on "choose" beside the provider's name you wish to add.
	- $\circ$  If you select "remove" under a specific provider's name, you will remove that provider from your panel.
	- $\circ$  If you select "add custom provider to this section" you will need the name, address, and phone number of the provider you wish to include on your panel.
	- o Once complete, scroll to the bottom of the screen and select "Create Panel." Your specified panel will then populate.
- Download or print the panel and post the information so that all employees will know where to go for treatment in case of injury.